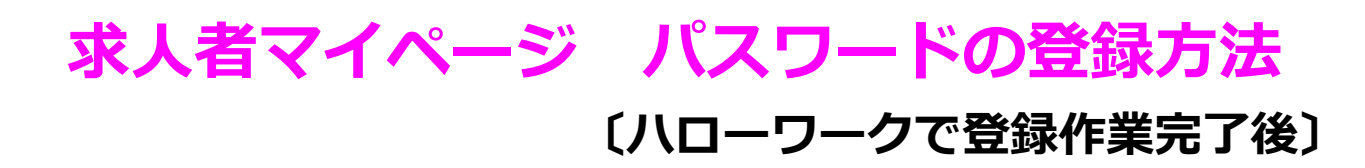

①『ハローワークインターネットサービス』にアクセスし 「求人者マイページ開設(パスワード登録)」からパスワードを登録してください。

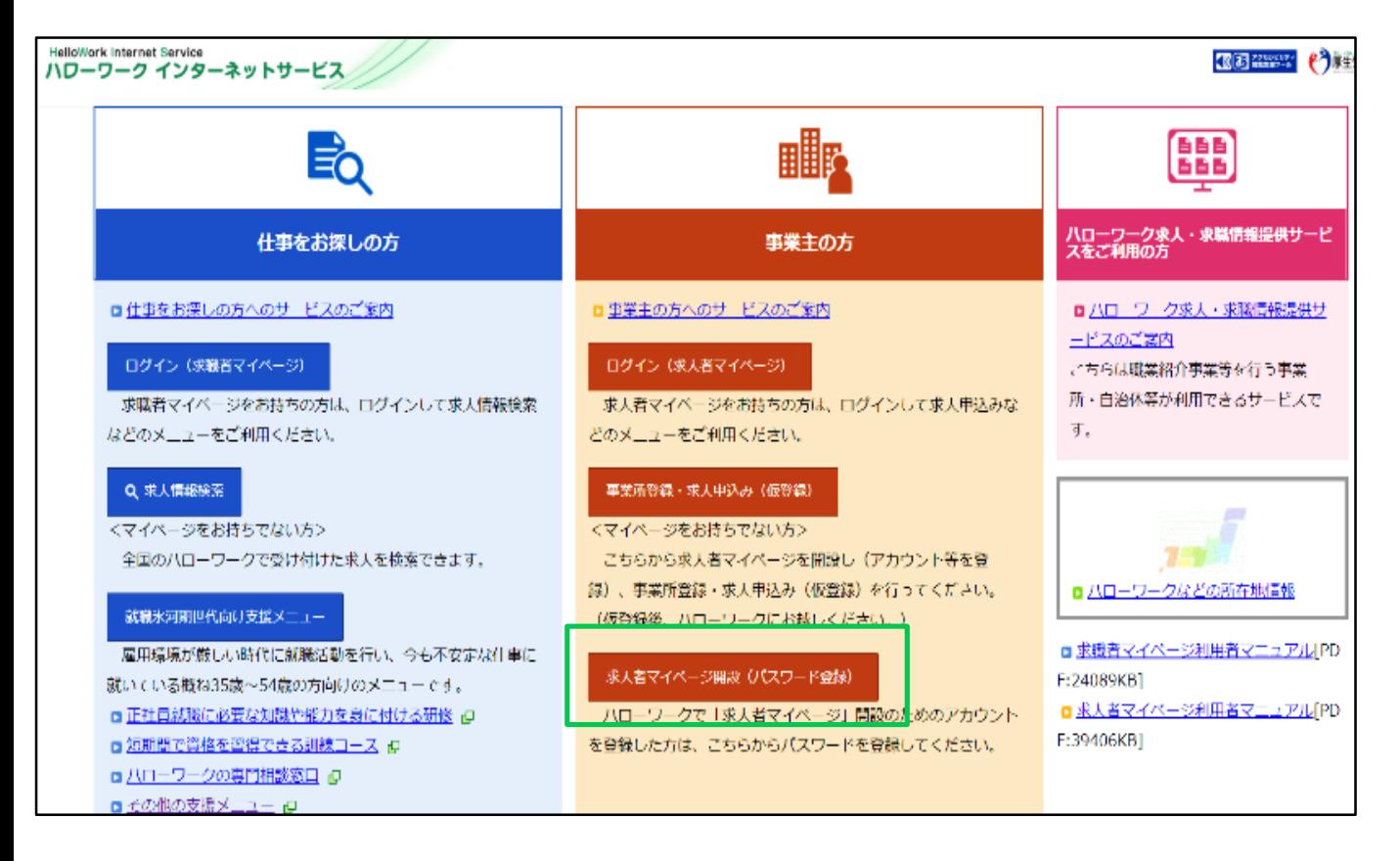

- ②「プライバシーポリシー」「マイページ利用規約」の画面が表示されるので確認のうえ同意する。
- ③メールアドレスの入力画面が表示されるためハローワークで登録されたメールアドレスを入力ください。 ※入力したメールアドレス宛に「認証キー」が記載されたメールが届きます。 ※メールの受信制限をしている場合は「[system@mail.hellowork.mhlw.go.jp](mailto:system@mail/hellowork.mhlw.go.jp)」からの受信を許可して ください。
- ④登録するパスワードと「認証キー」を入力し、パスワードの登録を行ってください。
- ⑤マイページが開設されました。今後は、ログイン画面より「ID(メールアドレス)」と「パスワード」 を入力してください。

ハローワーク梅田 事業所サービス部門 求人担当 TEL:06-6344-8609(31#)